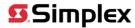

# Update for Simplex FQQ / IDNAC P2P Tool Feature Quick Quote Takeoff & IDNAC / NAC P2P Designer with New MX Loop Designer

We are pleased to announce the addition of a **NEW** integrated **MX Loop Designer** to the **FQQ** takeoff estimation tool and **IDNAC/ NAC Point to Point** voltage drop designer. **FQQ** is designed to provide users with an offline enhanced workflow experience facilitating rapid project takeoffs and circuit designs. It utilizes spreadsheet functionality and interfaces with the **Solution Navigator** pricing platform. The **New MX Loop Designer** supports multiple MX Loops in one instance and includes a dedicated **Project Report View** which can be used in conjunction with project submittals and/or handover documentation.

#### **New Rapid Device Selection from dedicated Ribbon Controls**

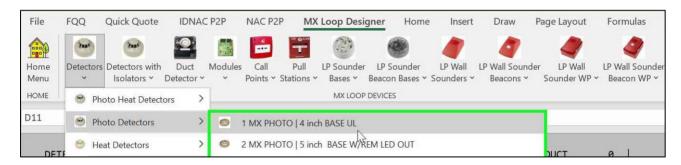

#### **Dynamic Device Counts**

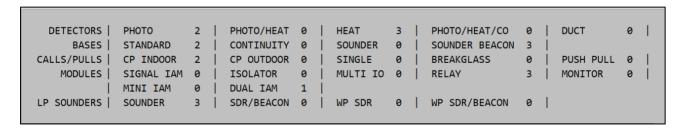

# Color Coded Design Grid Supporting Multiple Topologies, Class A, Class B and T-TAPs

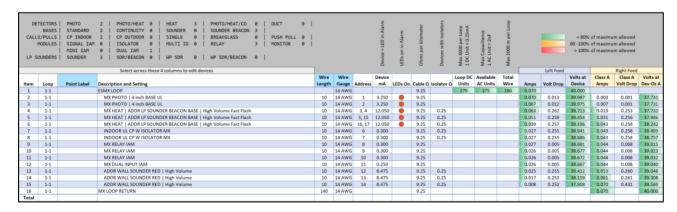

- 1. Class A Main Loop
- 2. T-Tap from Main Loop
- 3. T-Tap off a T-Tap
- 4. Auto Addressing of Devices and Device Combinations

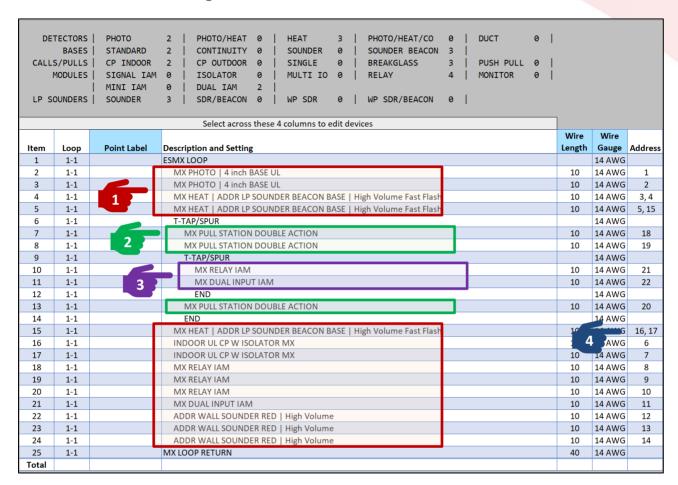

#### Dedicated Ribbon Controls for Adding Hardware, Editing and Project Views

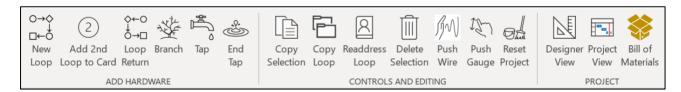

#### Loop Designer Settings can be saved as project defaults

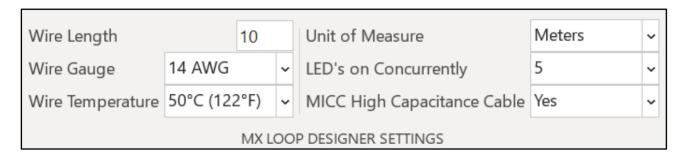

# **Integrated Battery Calculations:**

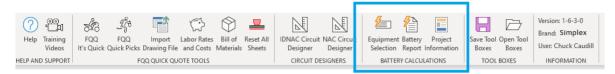

- New Battery Calc features include:
- Import function supports part code importation from:
- FQQ IDNet
- FQQ IDNAC
- FQQ NAC
- FQQ File Import (Blue Beam .csv file)
- Navigator BOM export (configured panel builds)
- IDNAC Designer
- NAC Designer
- Catalogue Search with user defined Favorites
- Manual Search by part code
- Support for 8 battery groups in one calculation
- o Printable battery calculation with itemized panel and field device current draws
- Exportable spreadsheet calculation

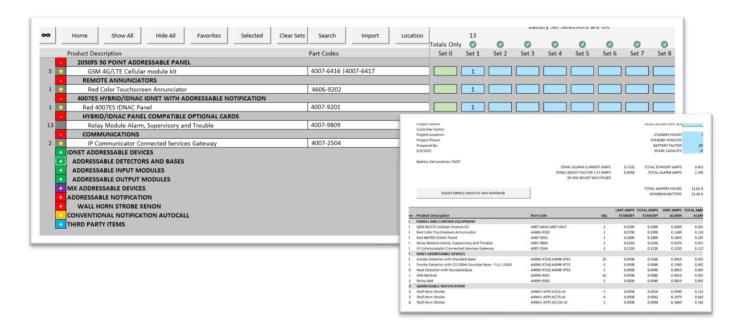

# Existing Features:

Editable toolboxes to support multiple design types

- Toolbox export/ import for future revision support
- MX Digital Loop support (select market availability)
- Support for Foundation Series
- Battery support for NAC Extenders and IDNAC Repeaters
- Estimated average circuit loading added to IDNAC
- Home Screen Ribbon Controls with one click access to Training Videos

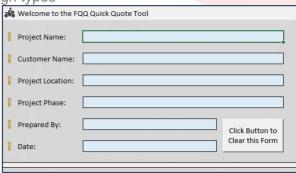

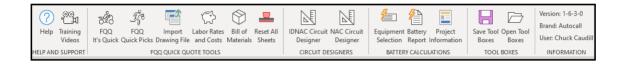

- Dedicated selector screens for IDNet, IDNAC, NAC, 3<sup>rd</sup> Party Items, MX Digital Loop, Quick Picks, Foundation Series and 4007ES
- Integrated Labor Calculator
- .CSV Importation for takeoff totals from external programs such as Bluebeam Revu ®
- Bill of Materials view with selection filter
- .CSV Exportation to Selection Navigator for Pricing

# • IDNAC Point to Point Circuit Designer Updates:

- Multiple IDNAC support
- Addition of toolboxes for multiple design types
- Simplified interface for adding/ editing devices
- Repeater Battery Calculation support
- Project View for submittal
- o Circuit Drawing, single or multiple IDNAC display options
- SIG Circuit Assignment
- Install View with device dipswitch settings
- Spare Capacity assignment for IDNACs

#### NAC Point to Point Circuit Designer

- Multiple NAC support
- Multiple source NAC starting voltages
- Support for Max Value & custom NAC devices

Note: Microsoft Excel 365 is required to run FQQ/IDNAC Point to Point Circuit Designer

# **Summary of FQQ:**

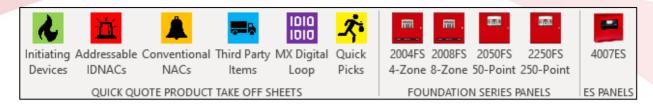

#### Manual Device Selection

- Customizable columns headers, example: Floor 1, Floor 2, Floor 3, etc.
- IDNet device groups; addressable detectors, duct detectors, input modules, etc.
- Pre-configured device pairing selections; example: Smoke Detector with Standard Base
- IDNAC & Conventional NAC feature customizable toolbox device selectors that allow users to tailor the spreadsheet tool for business model or vertical market
- Third Party Items tab allows user to easily customize takeoff for Non-JCI products
- MX Digital Loop selector
- Future support of Foundation Series
- 4007ES Quick Select allows pre-selected 4007ES systems to be chosen for rapid pricing in Selection Navigator with field device selections
- Automatic battery calculation/ order capability for IDNet NAC Extenders

#### **Automatic Calculation of Manual Selectors**

|                                                                     | Totals | Floor 1/ E101 | Floor 2/ E102 | Floor 3/ E103 |
|---------------------------------------------------------------------|--------|---------------|---------------|---------------|
|                                                                     |        |               |               |               |
| IDNet Information per designation                                   |        |               |               |               |
| IDNet Addresses per designation                                     | 118    | 56            | 31            | 31            |
| IDNet Unit Loads per designation                                    | 118    | 56            | 31            | 31            |
| emote 24V Standby Loads mA for 4 wire IDNet Devices per designation |        |               |               |               |
| Remote 24V Alarm Loads mA for 4 wire IDNet Devices per designation  |        |               |               |               |
| 24V Alarm Loads mA for Sounder Bases per designation                |        |               |               |               |
|                                                                     |        |               |               |               |
| Estimated number of IDNet Loops/Channels required                   | 3      | 1             | 1             | 1             |
| Estimated Number of IDNet Loops/Channels based on Addresses         |        | 1             | 1             | 1             |
| Estimated Number of IDNet Loops/Channels based on Unit Loads        |        | 1             | 1             | 1             |
| Estimated Number of IDNet Loops/Channels based on NAC Extenders     |        |               |               |               |

- FQQ device selections are automatically tallied
- Logical selection process follows a typical design take off, providing useful calculations on estimated number of Loops, Addressable NACs, Repeaters, Speaker Wattage and Cable Calculations allowing the user to set base preferences such as spare design capacity.
- IDNAC/ Conventional NAC customizable selections for load calculations
  - Speaker wattage
  - o Circuit Length
  - Wire Gauge, Temperature and Unit of Measure
  - Estimated Average Circuit Loading
  - o Automatic battery calculation/ order capability for IDNAC repeaters

#### **Small Panel Takeoff Configurators**

- Foundation Series system designer with selectable field devices
  - Verification of panel capacities versus device selection
  - Creation of exportable battery calculation for Foundation series
  - 4007ES Quick Select allows pre-selected 4007ES systems to be chosen for rapid pricing in Selection Navigator with field device selections. Includes basic battery calculation for addition to BOM

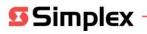

### **Third Party Items**

Third Party Items tab allows user to easily customize takeoff for Non-JCI products & services

## MX Digital Loop Device Selector (select market availability)

Full support of MX Digital Loop devices as shown above in IDNet selector

# **Quick Picks Selector**

- Full library of all available products for manual entry by part code
- Allows simple addition of "spare devices" without affecting loop requirement calculations
- Comprehensive search by product headers, sub headers, work categories, part code or descriptions.

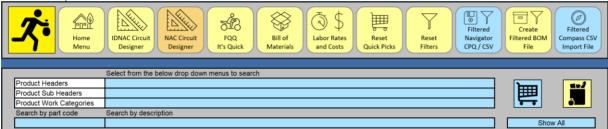

#### Labor Rates and Costs Calculator

- Device selection totals are compiled in Labor tab for costing with customizable labor rates
  - Separate Installation, Commissioning and Service columns
  - Hours, Rates and Allowances configurable by Work Type
  - Labor Rates Configurable by Working Periods (Weekdays and Weekends)

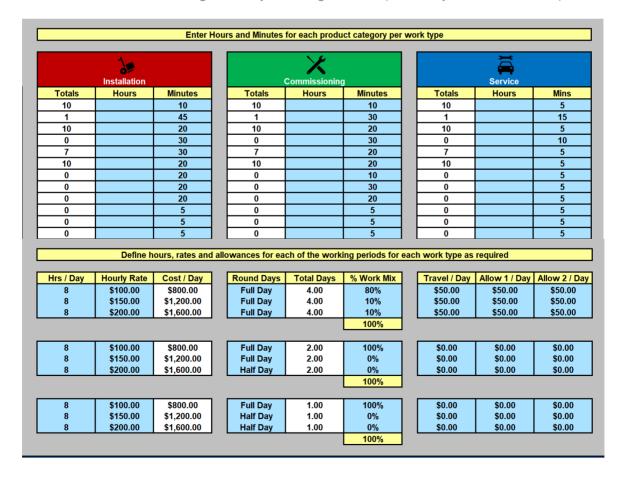

# Import Drawing .CSV File for IDNet and IDNAC from Bluebeam Revu ®

| Enter Spare Design Capacity for IDNet Circuits                       | 20%    | Column 1         |
|----------------------------------------------------------------------|--------|------------------|
| IDNet Information per column/designation                             | [      | Bluebeam Devices |
| IDNet Addresses per designation                                      | 77     | 77               |
| IDNet Unit Loads per designation                                     | 77     | 77               |
| Remote 24V Standby Loads mA for 4 wire IDNet Devices per designation | 3 mA   | 3 mA             |
| Remote 24V Alarm Loads mA for 4 wire IDNet Devices per designation   | 15 mA  | 15 mA            |
| 24V Alarm Loads mA for Sounder Bases per designation                 | 918 mA | 918 mA           |
|                                                                      |        |                  |
| Estimated number of IDNet Loops/Channels required                    | 1      | 1                |
| Estimated Number of IDNet Loops/Channels based on Addresses          |        | 1                |
| Estimated Number of IDNet Loops/Channels based on Unit Loads         |        | 1                |
| Estimated Number of IDNet Loops/Channels based on NAC Extenders      |        |                  |

- Import .CSV takeoff list from popular drawing takeoff programs
- Customizable columns headers, example: Floor 1, Floor 2, Floor 3, etc.
- Map file import to selectable Columns for multiple imports in a session
- User can create custom descriptions for imports or use default Master descriptions
- Customizable spare capacity for addressable points and circuit loading
- Imported device totals are automatically tallied
- Logical selection process follows a typical design take off, providing useful calculations on estimated number of Loops, Addressable NACs, Repeaters, Speaker Wattage and Cable Calculations allowing the user to set base preferences such as spare design capacity
- IDNAC/ NAC customizable selections for load calculations
  - Speaker wattage
  - o Circuit Length
  - Wire Gauge, Temperature and Unit of Meas

#### **Bill of Materials and .CSV Export**

Customize Bill of Materials from any of the following sections:

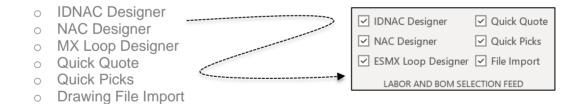

 Create a .CSV file export that can be uploaded to Selection Navigator for rapid pricing versus adding products individually via Products or System Selectors

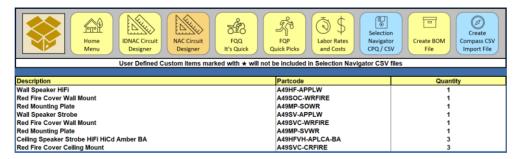

# **IDNAC Point to Point Circuit Designer Enhancements**

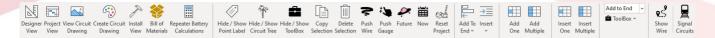

- Custom Ribbon and Toolbar controls redesigned to improve user experience
- Addition of toolboxes for multiple design types

| - |    |             | _                           |                                        |                 |              | Wire   | Wire   |            |
|---|----|-------------|-----------------------------|----------------------------------------|-----------------|--------------|--------|--------|------------|
|   |    | Point Label | Туре                        | Appliance                              | Setting         | Cover        | Length | Gauge  | Device Use |
|   | 1  |             | Wall Chime                  | Wall Chime                             | Chime           | Red Fire     | 50     | 14 AWG | Fire       |
|   | 2  |             | Wall Speaker                | Wall Speaker HiFi                      | IDNAC Load      | Red Fire     | 50     | 14 AWG | Fire       |
|   | 3  |             | Wall Horn Strobe            | Wall Horn Strobe                       | 75 cd           | Red Fire     | 50     | 14 AWG | Fire       |
|   | 4  |             | Wall Strobe                 | Wall Strobe                            | 30 cd           | Red Fire     | 50     | 14 AWG | Fire       |
|   | 5  |             | Wall Strobe                 | Wall Strobe                            | 75 cd           | Red Fire     | 50     | 14 AWG | Fire       |
|   | 6  |             | Wall Speaker Strobe         | Wall Speaker Strobe                    | 110 cd          | Red Fire     | 50     | 14 AWG | Fire       |
|   | 7  |             | Wall Multi Tone Horn Strobe | Wall Multi Tone Horn Strobe            | 520Hz Low 15 cd | Red Fire     | 50     | 14 AWG | Fire       |
|   | 8  |             | Ceiling Speaker Strobe      | Ceiling Speaker Strobe HiFi HiCd Amber | 110 cd          | Red Fire     | 50     | 14 AWG | Fire       |
|   | 9  |             | Wall Speaker Strobe         | Wall Speaker Strobe                    | 110 cd          | Red Fire     | 50     | 14 AWG | Fire       |
|   | 10 |             | Ceiling Horn                | Ceiling Horn                           | Horn            | Red Fire     | 50     | 14 AWG | Fire       |
| _ | 11 |             | Wall Speaker Strobe         | Wall Speaker Strobe                    | 15 cd           | Red Fire     | 50     | 14 AWG | Fire       |
|   | 12 |             | Wall Speaker Strobe         | Wall Speaker Strobe                    | 110 cd          | Red Fire     | 50     | 14 AWG | Fire       |
|   | 13 |             | Wall Speaker Strobe         | Wall Speaker Strobe                    | 110 cd          | Red Fire     | 50     | 14 AWG | Fire       |
|   | 14 |             | Wall Multi Tone Horn        | Wall Multi Tone Horn                   | 520Hz High      | Red Fire     | 50     | 14 AWG | Fire       |
| 0 | 15 |             | Wall Speaker Strobe         | Wall Speaker Strobe                    | 110 cd          | Red Fire     | 50     | 14 AWG | Fire       |
|   | 16 |             | IDNAC                       | IDNAC                                  | N/A             | Not Required | 50     | 14 AWG | Fire       |

| TCircuit Tree      | Amps         |
|--------------------|--------------|
| IDNAC              | 1.241        |
| Branch             | 1.241        |
| Wall Horn Strobe   | 1.241        |
| Wall Horn Strobe   | 1.134        |
| Wall Horn Strobe   | 1.027        |
| Wall Horn Strobe   | <b>0</b> .92 |
| → Terminal Cabinet | 0.813        |
| > Terminal 1       | 0.057        |
| > Wall Strobe      | 0.057        |
| > End Terminal     | 0            |
| > Terminal 2       | 0.057        |
| > Wall Strobe      | 0.057        |
| > End Terminal     | 0            |
| > Terminal 3       | 0.057        |
| > Wall Strobe      | 0.057        |
| > End Terminal     | 0            |
| End Cabinet        | 0.642        |
| Wall Horn Strobe   | 0.642        |
| Wall Horn Strobe   | 0.535        |
| Wall Horn Strobe   | 0.428        |
| Wall Horn Strobe   | 0.321        |
| Wall Horn Strobe   | 0.214        |
| Wall Horn Strobe   | 0.107        |

- Multiple IDNAC support
- Insert and Add Multiple Devices
- Voltage Drop and Current Calculator
- Color Coded Meters per Node
- Support for Spare Design Capacity
- Designer for IDNAC Class A, Class B & mixed Class A & B circuits
- IDNAC Repeater support Class A, B and Extended Mode
- Automated Repeater Battery Calculations
- Circuit Tree View with Easily Identifiable Tap Levels
- Show Wire Path Option
- Exportable Project View for Submittals
- New "Future and Now" feature
- New "Flex Connect" Option
- New "Push" Wire and Gauge feature
- New Auto Addressing Modes.
- New FQECM Quick Error Checking Matrix for Rapid Troubleshooting
- New Circuit Riser Drawing
- New SIG Circuit assignment to IDNACs
- Install view with dipswitch settings
- Spare Capacity Reserve for IDNACs

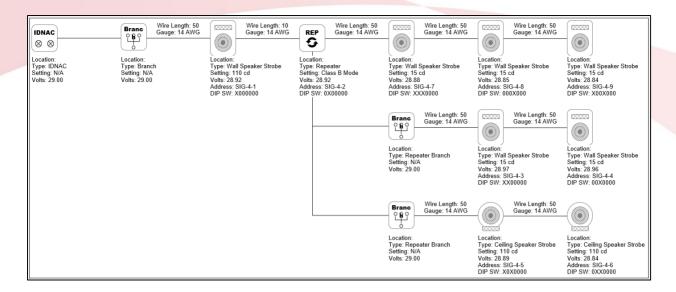

FQQ Takeoff Tool w/ IDNAC P2P Designer can be downloaded at FQQ & IDNAC P2P Tool

# For More Information:

Please contact one of the team members below:

#### Jason Crouch, Director of Sales Tools and System Strategy

Global Fire Detection Products Tel: +1 (978)-340-8195 jason.crouch@jci.com

# **Chuck Caudill, Sales Applications Manager**

Global Fire Detection Products Tel: +1 (863)-455-6520 <a href="mailto:chuck.caudill@jci.com">chuck.caudill@jci.com</a>

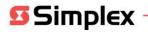